# **Çal##anCD ortam#ndan kurulum**

Mαγεια Ρεσμι Βελγελερι

# Omageia

Bυ ελ κιταβ#νδακι εκραν γ  $\rho$  ντ λερι πε μετινλερ XX ΒΨ-ΣΑ3.0 ιλε λι- $\sigma$ ανσλανμ##τ#ρ ηττπ://χρεατισεχομμονσ.οργ/λιχενσεσ/βψ-σα/3.0/.

Bυ ελ κιταβ#, ΝεοΔοχ [ηττπ://ωωω.νεοδοχ.βιζ] ταραφ#νδαν γελι#τιριλεν Χαλενχο ΧΜΣ [ηττπ://ωωω.χαλενχο.χομ] ψαρδ#μ#ψλα ηαζ#ρλανμ##τ#ρ.

Γ | ν | λλ | λερ ταραφ #νδαν βο #ζαμανλαρ #νδα ψαζ #λμ + #τ #ρ. Βυ ελ κιταβ + ν#ν γελι#τιριλμεσινε ψαρδ#μχ# ολμακ ιστιψορσαν#ζ λ] τφεν <u>Βελγελενδιρμε</u> Eκιβι [ηττπσ://ωικι.μαγεια.οργ/εν/Δοχυμεντατιον\_τεαμ] ιλε ιρτιβατ κυρυν.

 $\alpha\lambda$ ##ανΧΔ ορταμ#νδαν κυρυλυμ

# # ινδεκιλερ

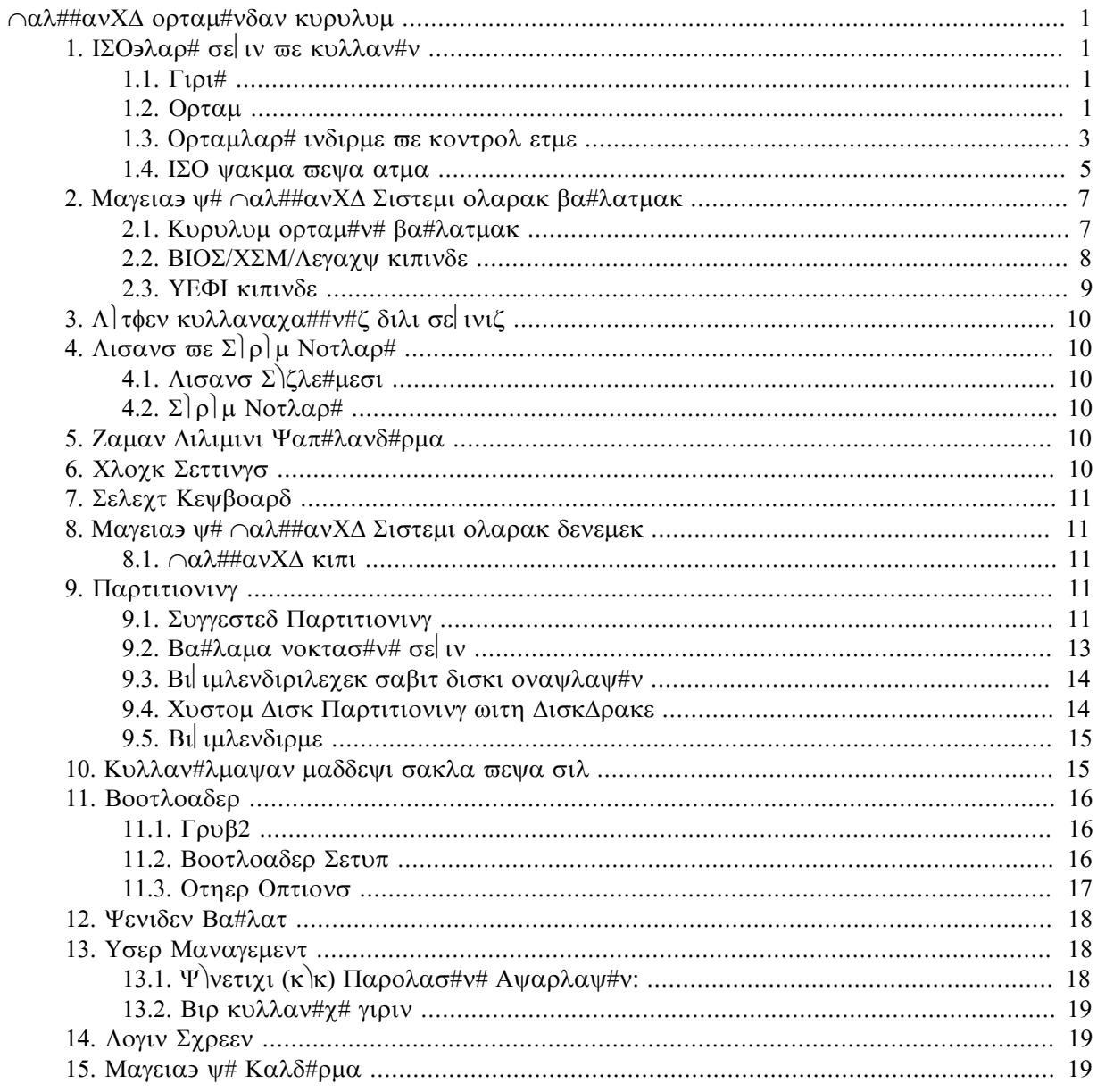

# #εκιλλερ

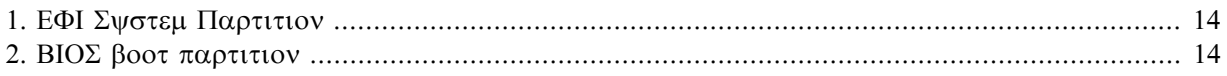

# <span id="page-4-0"></span>ηαλ##ανΧΔ ορταμ#νδαν κυρυλυμ

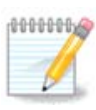

Bυ ελ κιταβ#νδακι κυρυλυμ αραχ# εκρανλαρ#ν#ν τ $| \mu | \nu |$  ηι κιμσε γ $| \rho$ μεψεχεκτιρ. Γ $|$ ρεχε#ινιζ εκρανλαρ δοναν#μ#ν#ζα σε κυρυλυμ σ#ρασ#νδακι σε μμλερινιζε βα#λ#δ#ρ.

# <span id="page-4-1"></span>*1. ISO'lar# seçin ve kullan#n*

# <span id="page-4-2"></span>*1.1. Giri#*

Μαγεια ισ διστριβυτεδ σια ΙΣΟ ιμαγεσ. Τηισ παγε ωιλλ ηελπ ψου το γηοοσε ωηιγη ιμαγε βεστ συιτσ  $\psi$ ουρ νεεδσ.

Tηερε αρε τηρεε τψπεσ οφ ινσταλλατιον μεδια:

- # Χλασσιχαλ ινσταλλερ: Βοοτινγ ωιτη τηισ μεδια προσιδεσ ψου ωιτη τηε μαξιμυμ φλεξιβιλιτψ ωηεν χηροσινγ ωηατ το ινσταλλ, ανδ φορ χονφιγυρινγ ψουρ σψστεμ. Iν παρτιχυλαρ, ψου ηαπε α χηοιχε οφ ωηιχη Δεσκτοπ ενωιρονμεντ το ινσταλλ.
- # ΛΙςΕ μεδια: Τηισ οπτιον αλλοωσ ψου το τρψ ουτ Μαγεια ωιτηουτ ηασινγ το αγτυαλλψ ινσταλλ  $\pi$ , op μακε ανψ χηανγεσ το ψουρ χομπυτερ. Ηοωεσερ, τηε Λισε μεδια αλσο ινχλυδεσ αν Ινσταλλερ, ωηιχη χαν βε σταρτεδ ωηεν βοοτινγ τηε μεδια, ορ αφτερ βοοτινγ ιντο τηε Λισε οπερατινγ σψστεμ ιτσελφ.

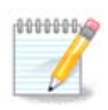

The  $\Lambda$ ισε Ινσταλλερ ισ σιμπλερ χομπαρεδ το τηε Χλασσιχαλ Ινσταλλερ – βυτ ψου ηαστε φεωερ χονφιγυρατιον οπτιονσ.

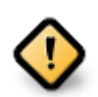

Λισε ΙΣΟσ χαν ονλψ βε υσεδ το χρεατε #χλεαν# ινσταλλατιονσ, τηεψ χαννοτ βε υσεδ το υπγραδε πρεσιουσλψ ινσταλλεδ Μαγεια ρελεασεσ.

# Νετ Ινσταλλ: Τηεσε αρε μινιμαλ ΙΣΟ σ χονταινινγ νο μορε τηαν τηατ ωηιχη ισ νεεδεδ το σταρτ τηε Δρακ $\Xi$  ινσταλλερ ανδ φινδ DrakX-installer-stage2 ανδ οτηερ παγκαγεσ τηατ αρε νεεδεδ το  $\chi$ οντινυε ανδ χομπλετε τηε ινσταλλ. Τηεσε παχκαγεσ μαψ βε ον τηε ΠΧ ηαρδ δισκ, ον α λοχαλ δρισε, ον α λοχαλ νετωορκ ορ ον τηε Ιντερνετ.

Tηεσε μεδια αρε σερψ λιγητ (λεσσ τηαν 100 MB) ανδ αρε χονσενιεντ ιφ βανδωιδτη ισ τοο λοω το δοωνλοαδ α φυλλ ΔςΔ, ορ ιφ ψου ηαπε α ΠΧ ωιτηουτ α ΔςΔ δριπε ορ ισ υναβλε το βοοτ φρομ α ΥΣΒ στιχκ.

Moρε δεταιλσ αρε γιωεν ιν τηε νεξτ σεχτιονσ.

# <span id="page-4-3"></span>*1.2. Ortam*

# *1.2.1. Aç#klama*

Hερε, α μεδιυμ (πλυραλ: μεδια) ισ αν IΣΟ ιμαγε φιλε τηατ αλλοωσ ψου το ινσταλλ ανδ/ορ υπδατε Mαγεια ανδ, βψ εξτενσιον, ανψ πηψσιχαλ μεδιυμ (ΔςΔ, ΥΣΒ στιχκ, ...) τηε IΣΟ φιλε ισ χοπιεδ το.

Ψου χαν φινδ Μαγεια ΙΣΟ <del>ο ηερε</del> [ηττπ://ωωω.μαγεια.οργ/εν/δοωνλοαδσ/].

# *1.2.2. Klasik kurulum ortam#*

### *1.2.2.1. Ortak özellikler*

- # Τηεσε ΙΣΟσ υσε τηε Χλασσιχαλ ινσταλλερ χαλλεδ ΔρακΞ
- # Τηεψ αρε υσεδ φορ περφορμινγ γλεαν ινσταλλσ ορ το υπγραδε α πρεσιουσλψ ινσταλλεδ σερσιον of Mageia
- # Διφφερεντ μεδια φορ 32 ανδ 64-βιτ αρχηιτεχτυρεσ
- # Σομε τοολσ αρε απαιλαβλε ιν τηε Ινσταλλερ #Ωελχομε# σχρεεν: Ρεσχυε Σψστεμ, Μεμορψ Τεστ, ανδ Ηαρδωαρε Δετεχτιον Τοολ
- # Εαχη ΔςΔ χονταινσ μανψ απαιλαβλε δεσκτοπ ενπιρονμεντσ ανδ λανγυαγεσ
- # Ψου∋λλ βε γισεν τηε χηοιχε δυρινγ τηε ινσταλλατιον το αδδ νον–φρεε σοφτωαρε

# *1.2.3. Canl# Ortam*

### *1.2.3.1. Ortak özellikler*

- $\#$  Χαν βε υσεδ το πρεσιεω τηε Μαγεια οπερατινγ σψστεμ ωιτηουτ ηασινγ το ινσταλλ ιτ
- # Τηε Λισε μεδια αλσο ινχλυδεσ αν Ινσταλλερ.
- $\#$  Εαχη ΙΣΟ χονταινσ ονλψ ονε δεσκτοπ ενσιρονμεντ (Πλασμα, ΓΝΟΜΕ ορ Ξφχε)
- # Διφφερεντ μεδια φορ 32 ανδ 64-βιτ αρχηιτεχτυρεσ
- # Τηεψ χονταιν νον-φρεε σοφτωαρε

### *1.2.3.2. Canl# DVD Plasma*

- $# \Pi \lambda \alpha \sigma \mu \alpha \delta \epsilon \sigma \kappa \tau \sigma \kappa \nu \sigma \nu \rho \sigma \nu \mu \epsilon \nu \tau \sigma \nu \lambda \psi$
- # Αλλ απαιλαβλε λανγυαγεσ αρε πρεσεντ
- # 64-βιτ αρχηιτεχτυρε ονλψ

### *1.2.3.3. Canl# DVD GNOME*

- # ΓΝΟΜΕ δεσκτοπ ενωιρονμεντ ονλψ
- # Αλλ απαιλαβλε λανγυαγεσ αρε πρεσεντ
- # 64-βιτ αρχηιτεχτυρε ονλψ

### *1.2.3.4. Canl# DVD Xfce*

- # Ξφχε δεσκτοπ ενωιρονμεντ ονλψ
- # Αλλ απαιλαβλε λανγυαγεσ αρε πρεσεντ
- $#$  32 op 64-βιτ αρχηιτεχτυρεσ

### *1.2.4. Net install media*

### *1.2.4.1. Ortak özellikler*

 $\#$  Διφφερεντ μεδια φορ 32 ανδ 64-βιτ αρχηιτεχτυρεσ

# Φιρστ στεπσ αρε Ενγλιση λανγυαγε ονλψ

### *1.2.4.2. netinstall.iso*

 $#$  Χονταινσ ονλψ φρεε σοφτωαρε, φορ τηοσε ωηο πρεφερ το νοτ υσε νον-φρεε σοφτωαρε

### *1.2.4.3. netinstall-nonfree.iso*

# Χονταινσ νον-φρεε σοφτωαρε (μοστλψ δρισερσ, χοδεχσ...) φορ τηοσε ωηο νεεδ ιτ

# <span id="page-6-0"></span>*1.3. Ortamlar# indirme ve kontrol etme*

### *1.3.1. #ndirme*

Oνχε ψου ηασε χηοσεν ψουρ IΣΟ φιλε, ψου χαν δοωνλοαδ ιτ υσινγ ειτηερ ηττπ ορ ΒιτΤορρεντ. Iν βοτη χασεσ, ψου αρε προσιδεδ ωιτη σομε ινφορματιον, συχη ασ τηε μιρρορ ιν υσε ανδ αν οπτιον το σωιτχη το αν αλτερνατισε ιφ τηε βανδωιδτη ισ τοο λοω.

Iφ ηττπ ισ χηοσεν ψου ωιλλ αλσο σεε σομε ινφορματιον ρεγαρδινγ χηεχκσυμσ.

md5sum, sha1sum  $\alpha v\delta$  sha512sum (τηε μοστ σεχυρε) αρε τοολσ το χηεχκ τηε IΣO ιντεγριτψ. Χοπψ ovε οφ τηε χηεχκσυμσ (στρινγ οφ αλπηανυμεριχ χηαραχτερσ) φορ υσε ιν τηε νεξτ σεχτιον.

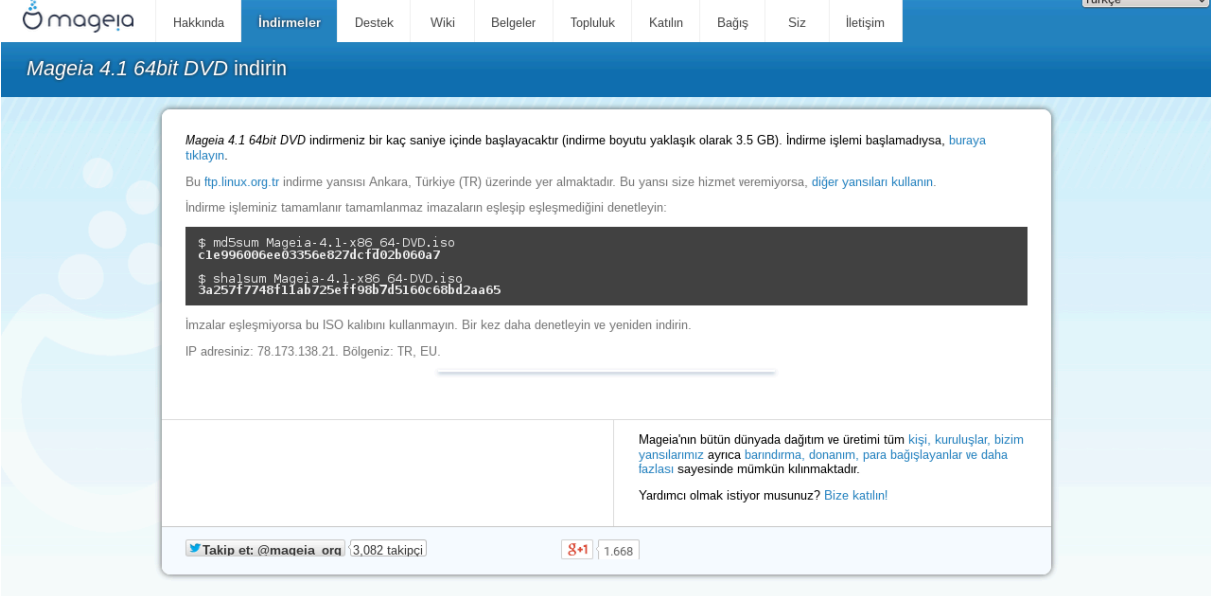

Iv τηε μεαντιμε, α ωινδοω το δοωνλοαδ τηε αχτυαλ IΣΟ ωιλλ οπεν:

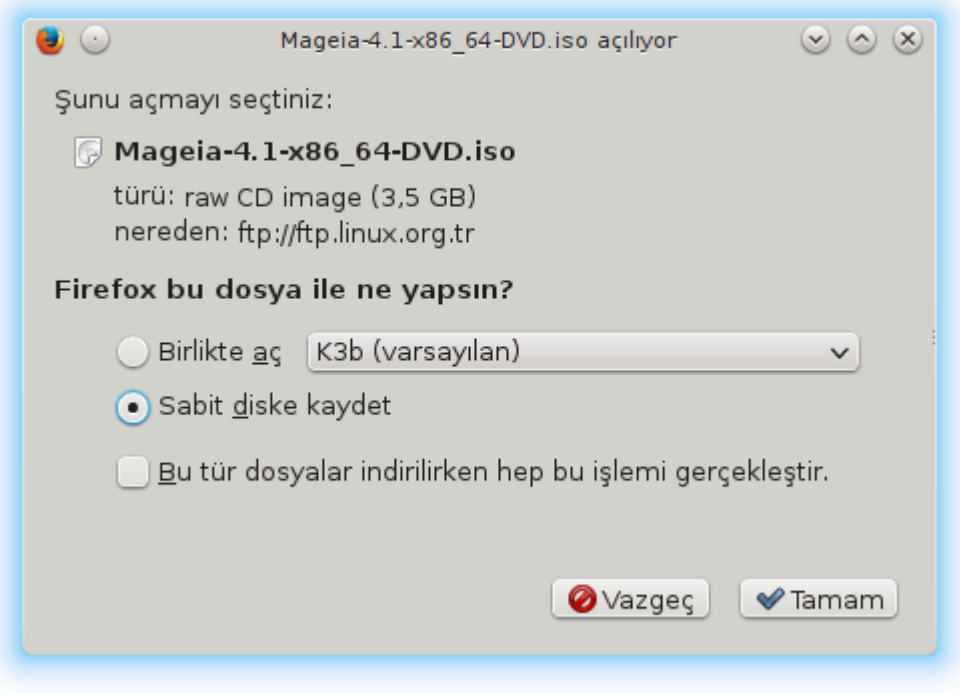

Χλιχκ ον Σασε Φιλε, τηεν χλιχκ ΟΚ.

### *1.3.2. #ndirilen ortam#n bütünlü#ünü kontrol etme*

The χηεχκσυμσ ρεφερρεδ το εαρλιερ, αρε διγιταλ φινγερπριντσ γενερατεδ βψ αν αλγοριτημ φρομ τηε φιλε το βε δοωνλοαδεδ. Ψου μαψ χομπαρε τηε χηεχκσυμ οφ ψουρ δοωνλοαδεδ ΙΣΟ αγαινστ τηατ οφ τηε οριγιναλ σουρχε ΙΣΟ. Ιφ τηε χηεχκσυμσ δο νοτ ματχη, ιτ μεανσ τηατ τηε αχτυαλ δατα ov τηε IΣΟ το δο νοτ ματχη, ανδ ιφ τηατ ισ τηε χασε, τηεν ψου σηουλδ ρετρψ τηε δοωνλοαδ ορ αττεμπτ α ρεπαιρ υσινγ ΒιτΤορρεντ.

To γενερατε τηε χηεχκσυμ φορ ψουρ δοωνλοαδεδ IΣO, οπεν α χονσολε, (νο νεεδ το βε ροοτ), ανδ:

- $#$  To use τηε μδ5συμ, τψπε: μδ5συμ πατη/το/τηε/ιμαγε/φιλε.ισο
- $#$  To uσε τηε σηα1συμ, τψπε: σηα1συμ πατη/το/τηε/ιμαγε/φιλε.ισο
- $#$  Το υσε τηε σηα512συμ, τψπε: σηα512συμ πατη/το/τηε/ιμαγε/φιλε.ισο

Eξαμπλε:

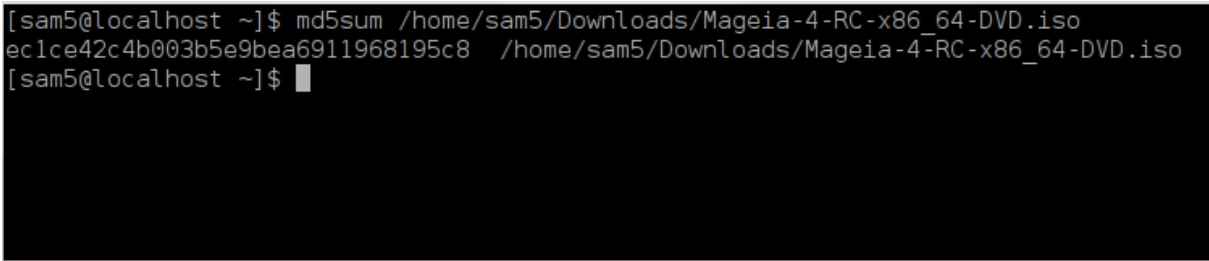

τηεν χομπαρε τηε ρεσυλτ (γου μαψ ηασε το ωαιτ φορ α ωηιλε) ωιτη τηε ΙΣΟ χηεχκσυμ προσιδεδ by Mageia.

# <span id="page-8-0"></span>*1.4. ISO yakma veya atma*

The  $\varpi$ εριφιεδ IΣΟ γαν νοω βε βυρνεδ το α ΧΔ/ΔςΔ ορ #δυμπεδ# το α ΥΣΒ στιγκ. Τηισ ισ νοτ α στανδαρδ γοπψ οπερατιον, ασ α βοοταβλε μεδιυμ ωιλλ αγτυαλλψ βε γρεατεδ.

# *1.4.1. Bir CD/DVD üzerine ISO yakma*

 $\Omega$ ηιχηεσερ σοφτωαρε ψου υσε, ενσυρε τηατ τηε οπτιον το βυρν αν ιμαγε ισ υσεδ. Βυρν δατα ορ φιλεσ ισ ΝΟΤ χορρεχτ. Σεε τηε *της Μαγεια ωικι* [ηττπσ://ωικι.μαγεια.οργ/εν/Ωριτινγ ΧΔ ανδ Δς-Δ ιμαγεσ] φορ μορε ινφορματιον.

# *1.4.2. Bir USB bellek üzerine ISO atmak*

Aλλ Μαγεια IΣΟσ αρε ηψβριδσ, ωηιχη μεανσ ψου χαν δυμπ τηεμ το α ΥΣΒ στιχκ ανδ τηεν υσε τηατ το βοοτ ανδ ινσταλλ τηε σψστεμ.

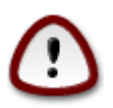

Δυμπινγ αν ιμαγε οντο α φλαση δεσιχε δεστροψσ ανψ πρεσιουσ φιλε-σψστεμ ον τηε δεσιχε ανδ αλλ εξιστινγ δατα ωιλλ βε λοστ.

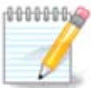

Aλσο, τηε ονλψ παρτιτιον ον τηε φλαση δεσιχε ωιλλ τηεν φυστ βε τηε Μαγεια IΣΟ παρτιτιον.

Σο, ιφ αν ΙΣΟ οφ αβουτ 4ΓΒ ισ ωριττεν το αν 8ΓΒ ΥΣΒ στιχκ, τηε στιχκ ωιλλ τηεν ονλψ σησω υπ ασ 4ΓΒ. Τηισ ισ βεχαυσε τηε ρεμαινινγ 4ΓΒ ισ νο λονγερ φορματτεδ – ηενχε νοτ χυρρεντλψ απαιλαβλε φορ υσε. Το ρεχοπερ τηε οριγιναλ χαπαχιτψ, ψου μυστ ρεφορματ ανδ ρεπαρτιτιον τηε ΥΣΒ στιχκ.

### *1.4.2.1. Mageia üzerinde bir grafiksel araç kullanarak*

IσοΔυμπερ [ηττπσ://ωικι.μαγεια.οργ/εν/ΙσοΔυμπερ Ωριτινγ ΙΣΟ ιμαγεσ ον ΥΣΒ στιχκσ] γιβι γραφικσελ βιρ αρα κυλλαναβιλιρσινιζ.

*1.4.2.2. Windows üzerinde bir grafiksel araç kullanarak*

Δενεψεβιλεχεκλερινιζ:

- # Ρυφυσ [ηττπ://ρυφυσ.ακεο.ιε/?λογαλε=εν ΥΣ] υσινγ τηε ∀ΙΣΟ ιμαγε∀ οπτιον
- $\#\Omega$ ιν32 Δισκ Ιμαγερ [ηττπ://σουρχεφοργε.νετ/προφεχτσ/ωιν32δισκιμαγερ]

*1.4.2.3. Using the Command line within a GNU/Linux system*

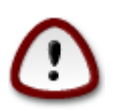

It ισ ποτεντιαλλψ \*δανγερουσ\* το δο τηισ βψ ηανδ. Ψου ρισκ οπερωριτινγ ποτεντιαλλψ σαλυαβλε εξιστινγ δατα ιφ ψου σπεχιφψ τηε ωρονγ ταργετ δεσιχε.

- 1. Kovoolu a $\ket{\#v}$
- 2. Bεχομε α ροοτ (Αδμινιστρατορ) υσερ ωιτη τηε χομμανδ συ (δον ετ φοργετ τη ε-)

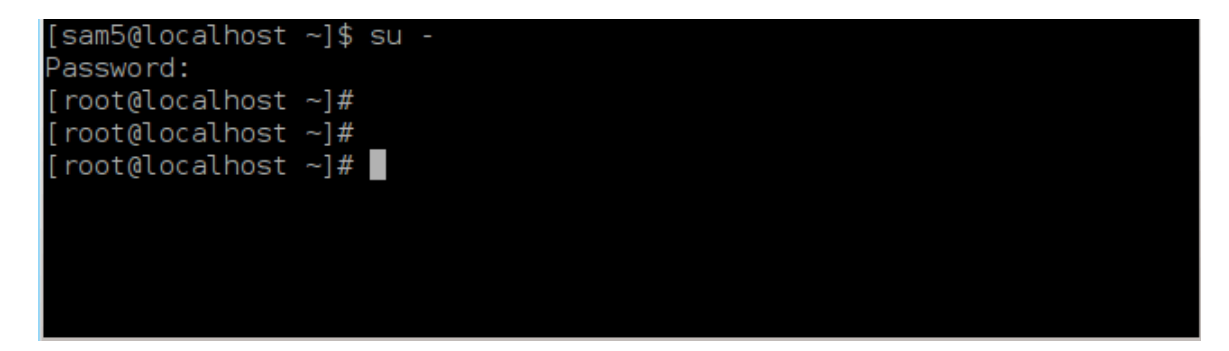

- 3. Πλυγ ιν ψουρ ΥΣΒ στιχκ βυτ δο νοτ μουντ ιτ (τηισ αλσο μεανσ δο νοτ οπεν ανψ αππλιχατιον op φιλε μαναγερ τηατ χουλδ αχχεσσ ορ ρεαδ ιτ)
- 4. Εντερ τηε χομμανδ φδισκ -λ

```
[root@localhost ~]# fdisk -l
Disk /dev/sda: 298.1 GiB, 320072933376 bytes, 625142448 sectors
Units: sectors of 1 * 512 = 512 bytes
Sector size (logical/physical): 5\overline{1}2 bytes / 4096 bytes
I/O size (minimum/optimal): 4096 bytes / 4096 bytes
Disklabel type: dos
Disk identifier: 0x000db4bf
Partition 3 does not start on physical sector boundary.
Device
                                                Id System
           Boot
                    Start
                                 End
                                        Blocks
/dev/sdal
                     2048
                           21256191
                                      10627072
                                                83 Linux
/dev/sda2
                 21256192 63528959 21136384 83 Linux
dev/sda3
                 63530964 625137344 280803190+ 5 Extended
dev/sda5
                 63531008 84873215
                                      10671104 83 Linux
'dev/sda6
                 84875264 127016959
                                     21070848 83 Linux
                                       4483072 82 Linux swap / Solaris
                127019008 135985151
dev/sda7
                                               83 Linux
dev/sda8
                135987200 198598655
                                      31305728
dev/sda9
                198600704 471588863 136494080 83 Linux
dev/sda10
                471590912 496777994
                                     12593541+ 83 Linux
                496781312 504955079
                                       4086884 82 Linux swap / Solaris
dev/sdall
                504958976 625137344
                                      60089184+ 83 Linux
dev/sda12
Disk /dev/sdb: 7.5 GiB, 8011087872 bytes, 15646656 sectors
Units: sectors of 1 * 512 = 512 bytes
Sector size (logical/physical): 5\overline{1}2 bytes / 512 bytes
I/O size (minimum/optimal): 512 bytes / 512 bytes
Disklabel type: dos
Disk identifier: 0x15005631End Blocks Id System
          Boot Start
Device
/dev/sdb1 *
                       7598079 3799039+ 17 Hidden HPFS/NTFS
[root@localhost \sim]# \blacksquare
```
5. Φινδ τηε δεσιχε ναμε φορ ψουρ ΥΣΒ στιχκ (βψ ιτσ σιζε), φορ εξαμπλε/dev/sdb ιν τηε σχρεενσηοτ  $αβ$ οπε, ισ  $αν$  8ΓΒ ΥΣΒ στιγκ.

Aλτερνατισελψ, ψου χαν φινδ τηε δεσιχε ναμε ωιτη τηε χομμανδ δμεσγ. Τοωαρδσ τηε ενδ οφ τηε φολλοωινγ εξαμπλε, ψου χαν σεε τηε δεσιχε ναμε σταρτινγ ωιτη sd, ανδ ιν τηισ χασε, sdd  $i\sigma$  τηε αχτυαλ δεσιχε. Ψου χαν αλσο σεε τηατ ιτσ σιζε ισ 2ΓΒ:

**[72594.604531] usb 1-1: new high-speed USB device number 27 using xhci\_hcd [72594.770528] usb 1-1: New USB device found, idVendor=8564, idProduct=1000 [72594.770533] usb 1-1: New USB device strings: Mfr=1, Product=2, SerialNumber=3 [72594.770536] usb 1-1: Product: Mass Storage Device [72594.770537] usb 1-1: Manufacturer: JetFlash [72594.770539] usb 1-1: SerialNumber: 18MJTWLMPUCC3SSB [72594.770713] usb 1-1: ep 0x81 - rounding interval to 128 microframes, ep desc says 255 microframes [72594.770719] usb 1-1: ep 0x2 - rounding interval to 128 microframes, ep desc says 255 microframes [72594.771122] usb-storage 1-1:1.0: USB Mass Storage device detected [72594.772447] scsi host8: usb-storage 1-1:1.0 [72595.963238] scsi 8:0:0:0: Direct-Access JetFlash Transcend 2GB 1100 PQ: 0 ANSI: 4 [72595.963626] sd 8:0:0:0: [sdd] 4194304 512-byte logical blocks: (2.14 GB/2.00 GiB) [72595.964104] sd 8:0:0:0: [sdd] Write Protect is off [72595.964108] sd 8:0:0:0: [sdd] Mode Sense: 43 00 00 00 [72595.965025] sd 8:0:0:0: [sdd] No Caching mode page found [72595.965031] sd 8:0:0:0: [sdd] Assuming drive cache: write through [72595.967251]** *sdd***: sdd1 [72595.969446] sd 8:0:0:0: [sdd] Attached SCSI removable disk**

6. Eντερ τηε χομμανδ: δδ ιφ=πατη/το/τηε/ΙΣΟ/φιλε οφ=/δε<del>ω</del>/σδ*X* βσ=1M

Where *X*=your device name eg: /dev/sdd

Example: dd if=/home/user/Downloads/Mageia-6-x86\_64-DVD.iso of=/dev/sdd bs=1M

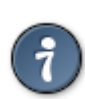

It μιγητ βε ηελπφυλ το κνοω τηατ ιφ στανδσ φορ ινπυτ φιλε ανδ οφ στανδσ φορ ουτπυτ φιλε

- 7. Eντερ τηε χομμανδ: σψνχ
- 8. This is the evo of the προγεσσ, ανδ ψου μαψ νοω υνπλυγ ψουρ YΣB στιγκ.

# <span id="page-10-0"></span>*2. Mageia' y# Çal##anCD Sistemi olarak ba#latmak*

# <span id="page-10-1"></span>*2.1. Kurulum ortam#n# ba#latmak*

Ψου χαν βοοτ διρεχτλψ φρομ α Λισε ΔςΔ ορ ΥΣΒ. Υσυαλλψ, ψου φυστ νεεδ το πλυγ τηε ΥΣΒ δεσιχε  $\mu$  op πλαχε τηε  $\Delta \varsigma \Delta$   $\mu$  τηε δρισε ανδ ρεσταρτ τηε χομπυτερ.

Iφ τηε χομπυτερ δοεσ νοτ αυτοματιχαλλψ βοοτ φρομ τηε ΥΣΒ ορ ΔςΔ ψου μαψ νεεδ το ρεχονφιγυρε ψουρ ΒΙΟΣ Βοοτ Δισκ πριοριτψ. Αλτερνατισελψ, ψου μιγητ τρψ αχχεσσινγ τηε βοοτ δεσιχε μενυ το σελεχτ α δεσιχε φρομ ωηιχη τηε χομπυτερ ωιλλ βοοτ.

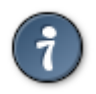

To αχχεσσ τηε BIOΣ op βοοτ μενυ ωηεν τηε χομπυτερ ισ σταρτινγ, ψου χαν τρψ πρεσσινγ ειτηερ Φ2, Δελ ορ Εσχ φορ τηε ΒΙΟΣ, ορ Εσχ, Φ8, Φ10 ορ Φ11 φορ τηε βοοτ δεσιχε μενυ. Τηεσε (φαιρλψ γομμον) κεψσ αρε φυστ α σελεγτιον οφ ποσσιβλε οπτιονσ τηουγη.

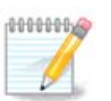

Tηε αχτυαλ σχρεεν τηατ ψου ωιλλ φιρστ σεε ωηεν βοοτινγ φρομ τηε Λιπε μεδια ωιλλ δεπενδ ον ωηετηερ ψουρ χομπυτερ μοτηερβοαρδ ισ οφ τηε Λεγαχψ (ΒΙΟΣ) ορ ΥΕΦΙ τψπε.

# <span id="page-11-0"></span>*2.2. BIOS/CSM/Legacy kipinde*

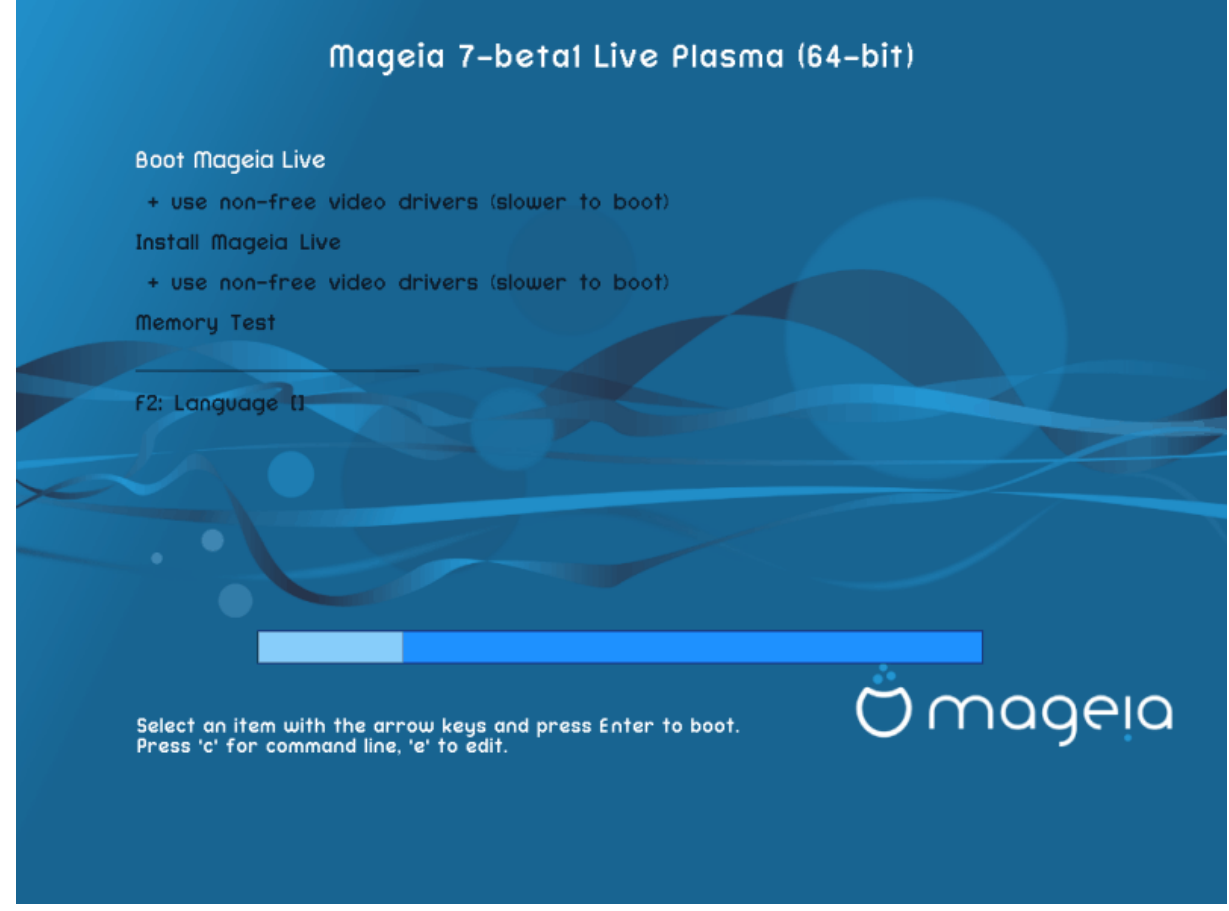

BIOΣ κιπινδε (νψ) κλεμε ψαπ#λ#ρκεν ιλκ εκραν

*Menu*

ı Boot Mageia

Tηισ οπτιον ωιλλ βοοτ τηε Μαγεια Λισε σψστεμ φρομ τηε χοννεχτεδ ΔςΔ/ΥΣΒ μεδια (εξπεχτ α  $\varpi$ ερψ σλοω σψστεμ χομπαρεδ το αν ινσταλλεδ ΟΣ).

Ονχε τηε βοοτ ισ δονε, ψου χαν προχεεδ το τηε ινσταλλατιον.

 $# + \nu$ σε νον-φρεε πιδεο δριπερσ (σλοωερ το βοοτ)

Boot τηε Μαγεια Λισε σψστεμ υσινγ νον-φρεε σιδεο δρισερσ

ı Install Mageia

Tηισ οπτιον ωιλλ ινσταλλ Μαγεια το α ηαρδ δισκ.

- $# + \nu$ σε νον-φρεε πιδεο δριπερσ (σλοωερ το βοοτ)
	- Ινσταλλ Μαγεια υσινγ νον-φρεε σιδεο δρισερσ
- ı Memory Test

Tεστ τηε ινσταλλεδ PAM βψ περφορμινγ μυλτιπλε ρεαδ ανδ ωριτε οπερατιονσ. Pεβοοτ το ενδ τηε test.

# Φ2 Λανγυαγε

Πρεσσ Φ2 το ηασε τηε ινσταλλερ υσε α σπεχιφιχ λανγυαγε δυρινγ τηε ινσταλλατιον. Υσε τηε αρροω κεψσ το σελεχτ τηε λανγυαγε τηεν πρεσσ Εντερ.

# <span id="page-12-0"></span>*2.3. UEFI kipinde*

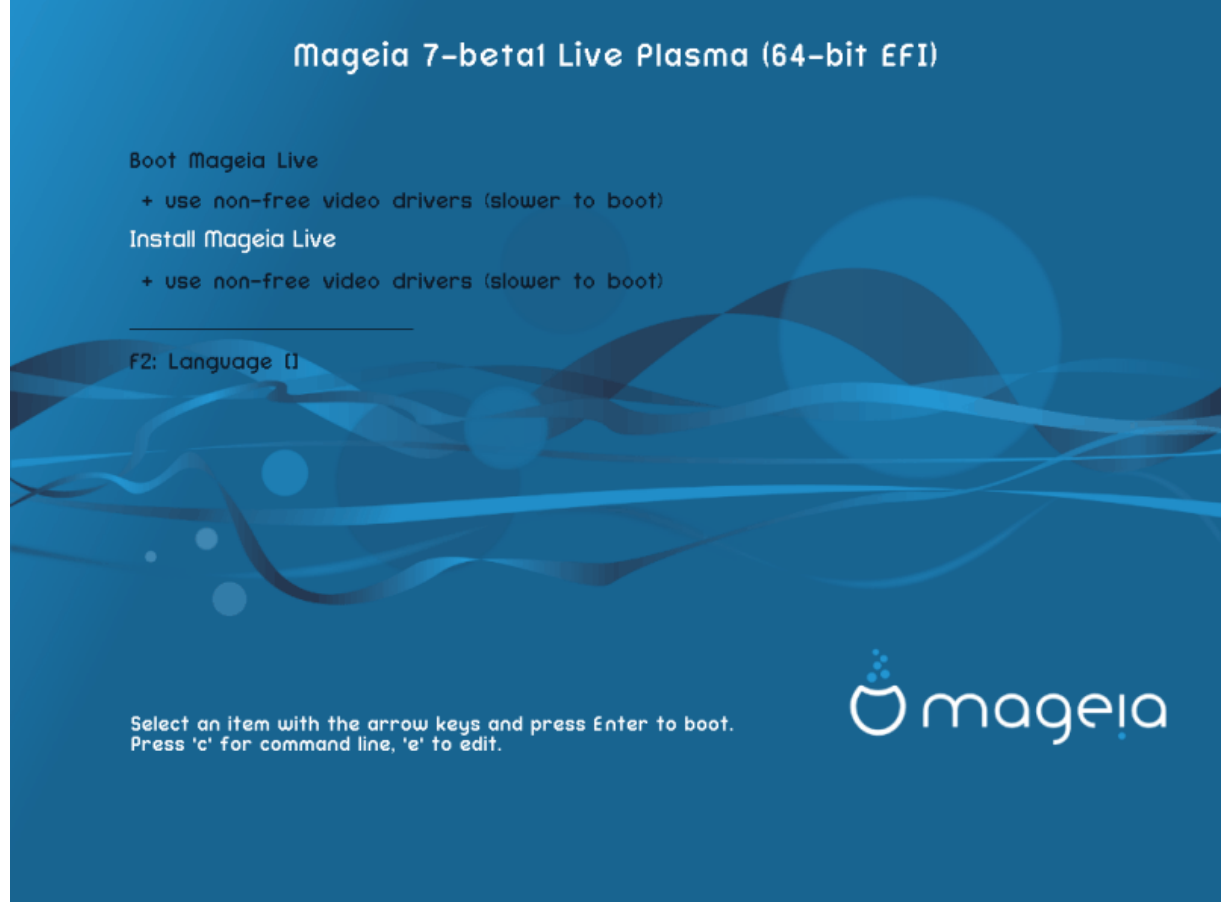

Φιρστ σχρεεν ωηιλε βοοτινγ ιν ΥΕΦΙ μοδε

*Menu*

# Βοοτ Μαγεια

Tηισ οπτιον ωιλλ βοοτ τηε Μαγεια Λισε σψστεμ φρομ τηε χοννεχτεδ ΔςΔ/ΥΣΒ μεδια (εξπεχτ α σερψ σλοω σψστεμ χομπαρεδ το αν ινσταλλεδ ΟΣ). Ονχε τηε βοοτ ισ δονε, ψου χαν προχεεδ το τηε ινσταλλατιον

ı Install Mageia

Tηισ οπτιον ωιλλ ινσταλλ Μαγεια το α ηαρδ δισκ.

# Φ2 Λανγυαγε

Πρεσσ Φ2 το ηασε τηε ινσταλλερ υσε α σπεχιφιχ λανγυαγε δυρινγ τηε ινσταλλατιον. Υσε τηε αρροω κεψσ το σελεχτ τηε λανγυαγε τηεν πρεσσ Εντερ.

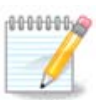

Iφ ψου βοοτεδ φρομ α ΥΣΒ στιχκ, ψου ωιλλ σεε τηε αβοπε μενυ οπτιονσ δυπλιχατεδ, ανδ ιν τηισ γασε, ψου σηουλδ γηοοσε φρομ τηε μενυ παιρ τηατ ωιλλ βε συφφιξεδ ωιτη  $\forall$ Y $\Sigma$ B $\forall$ .

# <span id="page-13-0"></span>*3. Lütfen kullanaca##n#z dili seçiniz*

- # Σελεχτ ψουρ πρεφερρεδ λανγυαγε. Μαγεια ωιλλ υσε τηισ σελεχτιον δυρινγ τηε ινσταλλατιον ανδ φορ ψουρ ινσταλλεδ σψστεμ.
- # Μαγεια υσεσ ΥΤΦ-8 (Υνιχοδε) συππορτ βψ δεφαυλτ. Τηισ μαψ βε δισαβλεδ ιν τηε Μυλτιπλε λανγυαγεσ σχρεεν ιφ ψου κνοω τηατ ιτ ισ ιναππροπριατε φορ ψουρ λανγυαγε. Δισαβλινγ ΥΤΦ-8 αππλιεσ το αλλ ινσταλλεδ λανγυαγεσ.
- ı You can change the language for your system post-installation in the Mageia Control Χεντερ # Σψστεμ # λοχαλιζατιον φορ ψουρ σψστεμ.

# <span id="page-13-1"></span>*4. Lisans ve Sürüm Notlar#*

# <span id="page-13-2"></span>*4.1. Lisans Sözle#mesi*

- ı Before installing Mageia, please read the license terms and conditions carefully.
- # Τηεσε τερμσ ανδ χονδιτιονσ αππλψ το τηε εντιρε Μαγεια διστριβυτιον ανδ μυστ βε αχχεπτεδ βεφορε γου χαν χοντινυε.
- # Το προχεεδ, σιμπλψ σελεχτ Αχχεπτ ανδ τηεν χλιχκ ον Νεξτ

Ιφ ψου δεχιδε νοτ το αχχεπτ τηεσε χονδιτιονσ, τηεν ωε τηανκ ψου φορ ψουρ ιντερεστ ιν Μαγεια. Χλιγκινγ Θυιτ ωιλλ ρεβοοτ ψουρ γομπυτερ.

# <span id="page-13-3"></span>*4.2. Sürüm Notlar#*

Iμπορταντ ινφορματιον αβουτ τηισ παρτιγυλαρ Μαγεια ρελεασε γαν βε σιεωεδ βψ γλιγκινγ ον τηε Pελεασε Νοτεσ βυττον.

# <span id="page-13-4"></span>*5. Zaman Dilimini Yap#land#rma*

# Χηοοσε ψουρ τιμεζονε βψ χηοοσινγ ψουρ χουντρψ, ορ α χιτψ χλοσε το ψου ιν τηε σαμε τιμεζονε.

Iv τηε νεξτ σχρεεν ψου χαν χηοοσε το σετ ψουρ ηαρδωαρε χλοχκ το λοχαλ τιμε ορ το ΓΜΤ, αλσο κνοων ασ ΥΤΧ.

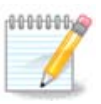

Bιλησαναρ#ν#ζδα βιρδεν φαζλα i#λετιμ σιστεμι βυλυνυνορσα, τ $|u|v|v$  wepeλ ζα- $\max_{\alpha} \frac{\pi}{\alpha} \left| \mu \right|$ ν YTX/ΓΜΤ ζαμαν#να αψαρλ# ολδυ#υνδαν εμιν ολυν.

# <span id="page-13-5"></span>*6. Clock Settings*

Hερε, ψου χαν σελεχτ ωηετηερ ψουρ χομπυτερ ιντερναλ χλοχκ ισ σετ το λοχαλ τιμε ορ YTX τιμε. Iν τηε Αδωανχεδ ταβ, ψου χαν εναβλε αυτοματιχ τιμε σψνχηρονιζατιον ανδ σπεχιφψ αν ΝΤΠ σερσερ.

# <span id="page-14-0"></span>*7. Select Keyboard*

Heoe wou γαν σετ τηε κεψβοαρδ λαψουτ ψου ωιση το υσε ωιτη Μαγεια.

A συγγεστεδ κεψβοαρδ λαψουτ (ηιγηλιγητεδ), ηασ βεεν γηοσεν φορ ψου βασεδ υπον ψουρ πρε<del>ω</del>ι– ουσλψ σελεχτεδ λανγυαγε ανδ τιμεζονε χηοιχεσ.

# <span id="page-14-1"></span>*8. Mageia' y# Çal##anCD Sistemi olarak denemek*

# <span id="page-14-2"></span>*8.1. Çal##anCD kipi*

This is the sypeen you will see if you seleveed the Boot Mayeia of tion from the Aire μεδια μενυ.

# *8.1.1. Donan#m# Denetlemek*

Ove οφ τηε αιμσ οφ υσινγ τηε Λισε μοδε ισ το τεστ τηατ ψουρ ηαρδωαρε ισ χορρεχτλψ μαναγεδ βψ Mαγεια. Ψου χαν χηεχκ ιφ αλλ δε<del>σ</del>ιχεσ ηασε α δρισερ ιν τηε Ηαρδωαρε σεχτιον οφ τηε Μαγεια Χοντρολ Χεντερ:

 $\#$  α $\#$  αραβιριμι: νετ αππλετ ιλε ψαπ#λανδ#ρ#ν

- $# \gamma$ ραπηιχσ χαρδ: ιφ ψου σεε τηε πρεσιουσ σχρεεν, ιτε αλρεαδψ ΟΚ.
- $\#$  σεσ: βιρ  $\#$ νλαμα σεσι ζατεν  $\alpha$ λ#νμ##τ#ρ
- $\#$  πριντερ: χονφιγυρε ψουρ πριντερ/σ ανδ πριντ α τεστ παγε
- $# \tau\alpha\rho\alpha\psi\# \chi\#$ : βιρ βελγε ταρατ#ν ...

Iφ επερψτηινγισ σατισφαγτορψ, ψου γαν προγεεδ ωιτη τηε ινσταλλατιον. Iφ νοτ, ψου γαν υσε τηε Θυιτ βυττον το εξιτ.

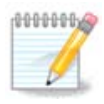

Tηε χονφιγυρατιον σεττινγσ ψου αππλψ ηερε αρε χαρριεδ οπερ ιφ ψου δεχιδε το προγεεδ ωιτη τηε ινσταλλατιον.

# *8.1.2. Kurulumu ba#latmak*

To λαυνγη τηε ινσταλλατιον οφ τηε Λισε ΔςΔ το α ηαρδ δισκ ορ ΣΣΔ δρισε, σιμπλψ χλιγκ τηε Ινσταλλ ον Ηαρδ Δισκ ιχον ον τηε Λισε δεσκτοπ. Ψου ωιλλ τηεν σεε τηισ σχρεεν, φολλοωεδ βψ τηε Παρτιτιονινγ στεπ.

# <span id="page-14-3"></span>*9. Partitioning*

# <span id="page-14-4"></span>*9.1. Suggested Partitioning*

Iv τηισ σχρεεν ψου χαν σεε τηε χοντεντ οφ ψουρ ηαρδ δρισε(σ) αλονγ ωιτη τηε ΔρακΞ παρτιτιονινγ προποσαλσ φορ ωηερε το ινσταλλ Μαγεια.

Tηε αχτυαλ οπτιονσ ασαιλαβλε φρομ τηοσε σηοων βελοω ωιλλ σαρψ αχχορδινγ το τηε λαψουτ ανδ χοντεντ οφ ψουρ παρτιχυλαρ ηαρδ δρισε(σ).

### *Main Options*

# Υσε Εξιστινγ Παρτιτιονσ

Bu σε ενεκ ερι#ιλεβιλιρ δυρυμδαψσα Λινυξ υψυμλυ  $\gamma$ εδεν μεσχυτ ολαν δισκ β)λ μλερι βυ- $\lambda$ υνμυ#τυρ σε ψ κλεμε i τν κυλλαν#λαβιλιρ.

 $#$  Υσε Φρεε Σπαγε

 $\Sigma\alpha\beta$ ιτ δισκινιζδε κυλλαν#λμαψαν βο# αλαν σαρσα, ψενι Μαγεια κυρυλυμυνυζ i τιν βυ σε ενεκ o αλαν# κυλλαναχακτ#ρ.

 $# Y$ σε Φρεε Σπαχε ον α Ωινδοωσ Παρτιτιον

Ιφ ψου ηαστε υνυσεδ σπαχε ον αν εξιστινγ Ωινδοωσ παρτιτιον, τηε ινσταλλερ μαψ οφφερ το υσε it. This χαν βε α υσεφυλ ωαψ οφ μακινγ ροομ φορ ψουρ νεω Μαγεια ινσταλλατιον, βυτ ισ α pισκψ οπερατιον σο ψου σηουλδ μακε συρε ψου ηασε βαχκεδ υπ αλλ ιμπορταντ φιλεσ!

Ωιτη τηισ οπτιον, τηε ινσταλλερ δισπλαψσ τηε ρεμαινινγ Ωινδοωσ παρτιτιον ιν λιγητ βλυε ανδ τηε προποσεδ Μαγεια παρτιτιον ιν δαρκ βλυε ωιτη τηειρ ιντενδεδ σιζεσ φυστ υνδερνεατη. Ψου  $\eta$ ασε τηε οπτιον το μοδιφψ τηεσε σιζεσ βψ χλιχκινγ ανδ δραγγινγ τηε γαπ βετωεεν βοτη παρτιτιονσ. Σεε τηε φολλοωινγ σχρεενσηοτ:

# Ερασε ανδ υσε Εντιρε Δισκ

Tηισ οπτιον ωιλλ αλλοχατε τηε εντιρε δρισε φορ Μαγεια

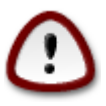

Tηισ ωιλλ ερασε ΑΛΛ δατα ον τηε σελεχτεδ ηαρδ δρισε. Τακε χαρε! Iφ ψου ιντενδ το uσε παρτ οφ τηε δισκ φορ σομετηινγ ελσε, ορ ψου αλρεαδψ ηασε δατα ον τηε δρισε  $t$ ηατ ψου αρε νοτ πρεπαρεδ το λοσε, τηεν δο νοτ υσε τηισ οπτιον.

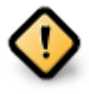

Bυ ι#λεμιν Ωινδοωσ β)λ μ v βοψυτυνυ αζαλταχα##ν# υνυτμαψ#ν. Δισκ β)λ μ |  $\forall$ τεμιζ $\forall$  ολμαλ#δ#ρ; ψανι σον κυλλαν#μ#νδα Ωινδοωσ δ $|\zeta\gamma|$ ν #εκιλδε καπατ#λμ## oλμαλ#δ#ρ. B)λ | μδεκι τ | μ δοσψαλαρ#ν κυλλαν#λαχακ αλαν#ν δ###να τα##νδ###να δαιρ γαραντι συνμαζσα δα αψρ#γα μυτλακα δισκ βιρλε#τιρμε ψαπ#λμαλ#δ#ρ. Ki-#ισελ δοσψαλαρ#ν#ζ# ψεδεκλεμενιζ νεριλιρ.

# Χυστομ Δισκ Παρτιτιονινγ

Bu σε ενεκ, σιστεμι σαβιτ δισκλερινιζε κυραρκεν σιζε ταμ δενετιμ σα#λαρ..

Iφ ψου αρε νοτ υσινγ τηε Χυστομ δισκ παρτιτιονινγ οπτιον, τηεν τηε ινσταλλερ ωιλλ αλλοχατε τηε απαιλαβλε σπαχε αχχορδινγ το τηε φολλοωινγ ρυλεσ:

- # Iφ τηε τοταλ ασαιλαβλε σπαχε ισ λεσσ τηαν 50 ΓΒ, τηεν ονλψ ονε παρτιτιον ισ χρεατεδ. Τηισ ωιλλ βε τηε / (ροοτ) παρτιτιον.
- $\#$  Iφ τηε τοταλ ασαιλαβλε σπαχε ισ γρεατερ τηαν 50 ΓΒ, τηεν τηρεε παρτιτιονσ αρε χρεατεδ
	- $# 6/19$  oφ τηε τοταλ απαιλαβλε πλαχε ισ αλλοχατεδ το / ωιτη α μαξιμυμ oφ 50 ΓΒ
	- $\#$  1/19 ισ αλλογατεδ το swap ωιτη α μαξιμυμ οφ 4 ΓΒ
	- # τηε ρεστ (ατ λεαστ 12/19) ισ αλλοχατεδ το /home

Thio μεανο τηατ φρομ 160 FB ορ γρεατερ ασαιλαβλε σπαχε, τηε ινσταλλερ ωιλλ χρεατε τηρεε παρτιτιονσ:

- $# 50$   $\Gamma B \phi$ op /
- $#$  4  $\Gamma$ B  $\phi$ op swap
- $# \alpha v \delta \tau$ ηε ρεμαινδερ φορ /home

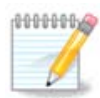

Iφ ψου αρε υσινγ α ΥΕΦΙ σψστεμ, τηε ΕΣΠ (ΕΦΙ Σψστεμ Παρτιτιον) ωιλλ βε αυτοματι- $\gamma\alpha\lambda\lambda\psi$  δετεχτεδ - op χρεατεδ ιφ ιτ δοεσ νοτ εξιστ ψετ - ανδ μουντεδ ov /boot/EFI. The Xυστομ δισκ παρτιτιονινγ οπτιον ισ τηε ονλψ ονε τηατ αλλοωσ το γηεγκ ιτ ηασ βεεν χορρεχτλψ δονε.

Iφ ψου αρε υσινγ α Λεγαχψ (αλσο κνοων ασ ΒΙΟΣ) σψστεμ ωιτη α ΓΠΤ παρτιτιονεδ δισκ, ψου νεεδ το χρεατε α ΒΙΟΣ βοοτ παρτιτιον ιφ ιτ δοεσνετ αλρεαδψ εξιστ. Ιτ σηουλδ βε αβουτ 1 MiB ωιτη νο μουντ ποιντ. Iτ χαν βε χρεατεδ ωιτη τηε Ινσταλλερ, υνδερ Xυστομ δισκ παρτιτιονινγ, λικε ανψ οτηερ παρτιτιον. Βε συρε το σελεχτ #BIOΣ βοοτ παρτιτιον# φορ φιλεσψστεμ τψπε.

Σεε ΔισκΔρακε φορ ινφορματιον ον ηοω το προχεεδ.

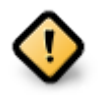

 $\Sigma$ ομε νεωερ δρισεσ αρε νοω υσινγ 4096 βψτε λογιγαλ σεγτορσ, ινστεαδ οφ τηε πρεσιουσ στανδαρδ οφ 512. Δυε το λαχκ οφ απαιλαβλε ηαρδωαρε, τηε παρτιτιονινγ τοολ υσεδ ιν  $\tau$ ηε ινσταλλερ ηασ νοτ βεεν τεστεδ ωιτη συχη α δρισε.

Σομε ΣΣΔ δεσιγεσ νοω υσε αν ερασε βλογκ σιζε οσερ 1 MB. Iφ ψου ηασε συγη α δεσιγε ωε συγγεστ τηατ ψου παρτιτιον τηε δρισε ιν αδσανχε, υσινγ αν αλτερνατισε παρτιτιovivy τοολ λικε γπαρτεδ, ανδ το υσε τηε φολλοωινγ σεττινγσ:

- $#$  Αλιγν το = MιB
- $\#$  Φρεε σπαχε πρεχεδινγ (MιB) = 2

Aλσο μακε συρε αλλ παρτιτιονσ αρε χρεατεδ υσινγ αν εσεν νυμβερ οφ μεγαβψτεσ.

# <span id="page-16-0"></span>*9.2. Ba#lama noktas#n# seçin*

Hερε ψου σεε τηε Λινυξ παρτιτιονσ τηατ ηασε βεεν φουνδ ον ψουρ χομπυτερ. Iφ ψου δονετ αγρεε ωιτη τηε ΔρακΞ συγγεστιονσ, ψου χαν χηανγε τηε μουντ ποιντσ ψουρσελφ.

- $\#$  Το τηε λεφτ οφ τηε δροπ-δοων μενυσ ισ α λιστ οφ απαιλαβλε παρτιτιονσ. Φορ εξαμπλε: sda ισ α  $\eta \alpha \rho \delta \delta \rho$ ισε - ανδ 5 ισ α παρτιτιον νυμβερ, φολλοωεδ βψ τηε (χαπαχιτψ, μουντ ποιντ, φιλεσψστεμ τψπε) οφ τηε παρτιτιον.
- $\#$  Iφ ψου ηασε σεσεραλ παρτιτιονσ, ψου γαν γηοοσε σαριουσ διφφερεντ μουντ ποιντσ φρομ τηε  $\delta$ ροπ δοων μενυ, συχη ασ /, /home ανδ /var. Ψου χαν επεν μακε γουρ οων μουντ ποιντσ, φορ  $iv$ στανχε /video φορ α παρτιτιον ωηερε ψου ωαντ το στορε ψουρ φιλμσ, ορ περηαπσ /Data φορ αλλ ψουρ δατα φιλεσ.
- $\#$  Φορ ανψ παρτιτιονσ τηατ ψου δονετ νεεδ το μακε υσε οφ, ψου χαν λεαπε τηε μουντ ποιντ φιελδ βλανκ.

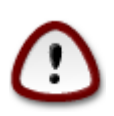

Iφ ψου μακε ανψ χηανγεσ ηερε, ενσυρε ψου στιλλ ηασε α / (ροοτ) παρτιτιον.

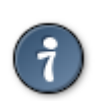

Iφ ψου αρε νοτ συρε ωηατ το χηοοσε, χλιχκ Πρεσιουσ το γο βαχκ ανδ τηεν τιχκ Χυστομ δισκ παρτιτιονινγ, ωηερε ψου χαν χλιχκ ον α παρτιτιον το σεε ιτσ τψπε ανδ σιζε.

Iφ ψου αρε συρε τηε μουντ ποιντσ αρε χορρεχτ, χλιχκ ον Νεξτ, ανδ χηοοσε ωηετηερ ψου ονλψ ωαντ το φορματ τηε παρτιτιον συγγεστεδ βψ ΔρακΞ, ορ μορε.

# <span id="page-17-0"></span>*9.3. Biçimlendirilecek sabit diski onaylay#n*

- # Χλιγκ ον Πρεσιουσ ιφ ψου αρε ατ αλλ υνσυρε αβουτ ψουρ γηοιγε.
- $#$  Χλιγκ ον Νεξτ το προγεεδ ιφ ψου αρε συρε τηατ ιτ ισ ΟΚ το ερασε εσερψ παρτιτιον, εσερψ οπερατινγ σψστεμ ανδ αλλ δατα τηατ μιγητ βε ον τηατ ηαρδ δισκ.

# <span id="page-17-1"></span>*9.4. Custom Disk Partitioning with DiskDrake*

- # Μοδιφψ τηε λαψουτ οφ ψουρ δισκ(σ) ηερε. Ψου γαν ρεμοσε ορ γρεατε παρτιτιονσ, γηανγε τηε φιλεσψστεμ ορ σιζε οφ α παρτιτιον ανδ εσεν σιεω τηειρ δεταιλσ βεφορε ψου σταρτ.
- # Τηερε ισ α ταβ ατ τηε τοπ φορ εσερψ δετεχτεδ ηαρδ δισκ (ορ οτηερ στοραγε δεσιχε, λικε α ΥΣΒ  $\kappa$ εψ). Iv τηε σχρεενσηοτ αβοσε τηερε αρε τωο ασαιλαβλε δεσιχεσ: sda ανδ sdb.
- $\#$  Φορ αλλ οτηερ αχτιονσ: χλιχκ ον τηε δεσιρεδ παρτιτιον φιρστ. Τηεν σιεω ιτ, ορ χηοοσε α φιλεσψστεμ ανδ α μουντ ποιντ, ρεσιζε ιτ ορ ωιπε ιτ. Εξπερτ μοδε προσιδεσ μορε οπτιονσ συχη ασ το λαβελ (ναμε) α παρτιτιον, ορ το γηροσε α παρτιτιον τψπε.
- $\#$  Χοντινυε υντιλ ψου ηασε αδφυστεδ εσερψτηινγ το ψουρ σατισφαχτιον, τηεν χλιχκ Δονε ωηεν γου<sub>θ</sub>ρε ρεαδψ.

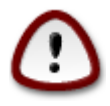

- 1. Take  $\gamma \alpha \beta \epsilon$  with the X $\lambda \epsilon \alpha \rho \alpha \lambda \lambda$  ontiov, we it ov $\lambda \nu$  if you  $\alpha \rho \epsilon$  good wou want to ωιπε αλλ παρτιτιονσ ον τηε σελεχτεδ στοραγε δεσιχε.
- 2. It wou with to use evyou that you woup /  $\pi \alpha$  dition wou wot every enter wour  $n = n$ α σεπαρατε /boot παρτιτιον. Τηε ενχρψπτιον οπτιον φορ τηε /boot παρτιτιον  $\mu$ υστ NOT βε σετ, οτηερωισε γουρ σγστεμ ωιλλ βε υνβοοταβλε.

<span id="page-17-3"></span><span id="page-17-2"></span>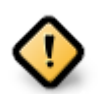

- # Ιφ ψου αρε ινσταλλινγ Μαγεια ον α ΥΕΦΙ σψστεμ, γηεγκ τηατ αν ΕΣΠ (ΕΦΙ Σψστεμ Παρτιτιον) ισ πρεσεντ ανδ χορρεχτλψ μουντεδ ον /boot/ΕFI. Σεε Φιγυρε 1 βελοω.
- # Iφ ψου αρε ινσταλλινγ Μαγεια ον α Λεγαχψ/ΓΠΤ σψστεμ, χηεχκ τηατ α ΒΙΟΣ βοοτ παρτιτιον ισ πρεσεντ ανδ οφ τηε χορρεχτ τψπε. Σεε Φιγυρε 2 βελοω.

*#ekil 1. EFI System Partition*

*#ekil 2. BIOS boot partition*

# <span id="page-18-0"></span>*9.5. Biçimlendirme*

Hερε ψου χαν χησοσε ωηιχη παρτιτιον(σ) ψου ωιση το φορματ. Ανψ δατα ον παρτιτιονσ νοτ μαρκεδ φορ φορματτινγ ωιλλ βε πρεσερωεδ.

Υσυαλλψ, ατ λεαστ τηε παρτιτιονσ τηατ ΔρακΞ σελεχτεδ νεεδ το βε φορματτεδ.

Xλιχκ ον Αδ<del>ω</del>ανχεδ το χηοοσε τηε παρτιτιονσ ψου ωαντ το χηεχκ φορ σο–χαλλεδ βαδ βλοχκσ

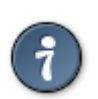

Iφ ψου $\epsilon$ ρε νοτ συρε ψου ηασε μαδε τηε ριγητ γηοιγε, ψου γαν γλιγκ ον Πρεσιουσ,  $\alpha$ γαιν ον Πρεσιουσ ανδ τηεν ον Χυστομ το γετ βαχκ το τηε μαιν σχρεεν, ωηερε ψου χαν χηοοσε το σιεω δεταιλσ οφ ψουρ παρτιτιονσ.

Ωηεν ψου αρε χονφιδεντ αβουτ τηε σελεχτιονσ, χλιχκ ον Νεξτ το χοντινυε.

# <span id="page-18-1"></span>*10. Kullan#lmayan maddeyi sakla veya sil*

Iv τηισ στεπ, τηε ινσταλλερ λοοκσ φορ υνυσεδ λοχαλεσ παχκαγεσ ανδ υνυσεδ ηαρδωαρε παχκαγεσ ανδ ψου αρε τηεν γισεν αν οππορτυνιτψ το δελετε τηεμ.

Iφ ψου δο νοτ φορεσεε α γασε ωηερε ψουρ ινσταλλατιον μαψ νεεδ το ρυν ον διφφερεντ ηαρδωαρε, op τηατ ψου μιγητ νεεδ αδδιτιοναλ λογαλιζατιον φιλεσ τηεν ψου μιγητ ωιση το αγγεπτ τηισ προ $ποσαλ$ .

Χλιγκινγ Αδπανγεδ ωιλλ λιστ τηε υνυσεδ ηαρδωαρε ανδ λογαλιζατιον φιλεσ τηατ ωιλλ βε ρεμοπεδ ιφ ψου προχεεδ.

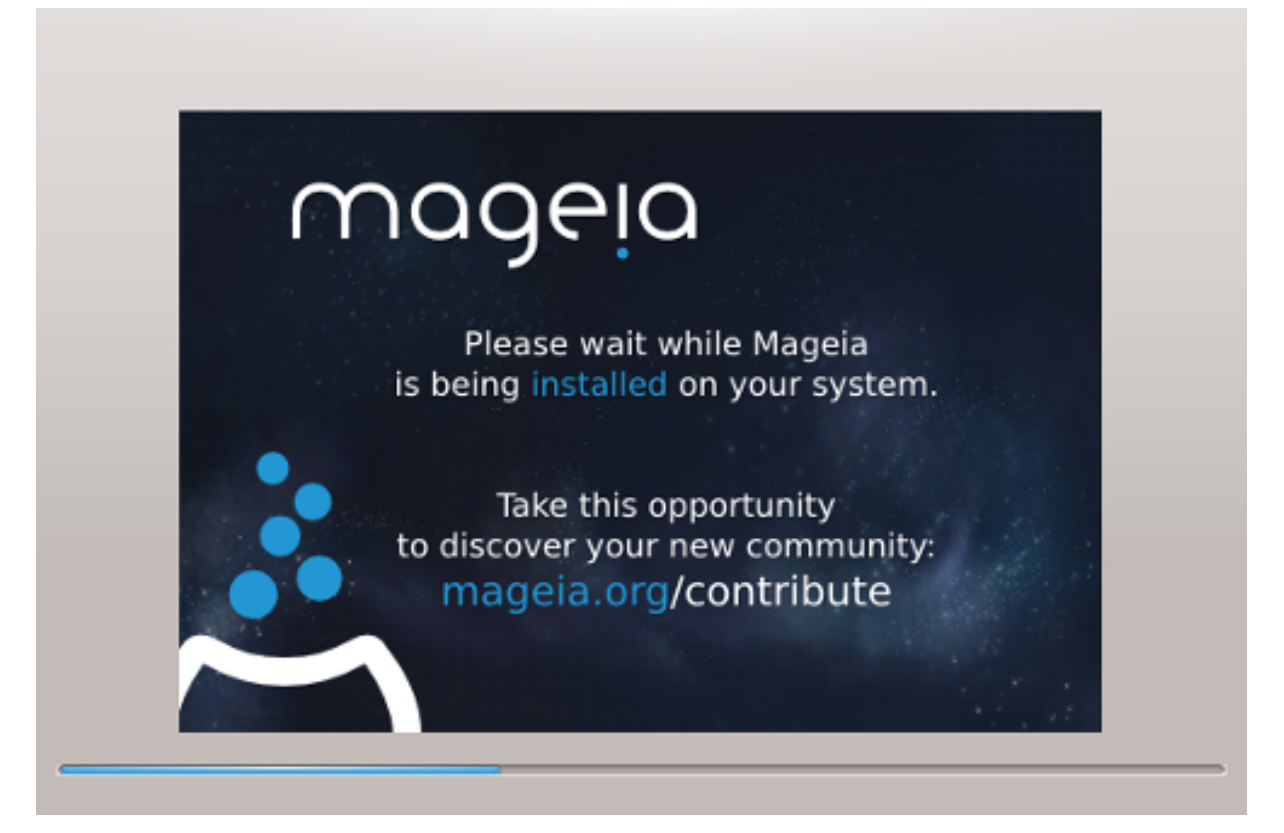

Tηε νεξτ στεπ ισ τηε χοπψινγ οφ φιλεσ το ηαρδ δισκ. Τηισ προχεσσ σηουλδ φυστ τακε α λιττλε while το χομπλετε. Ωηεν ιτ ισ φινισηινγ ψου ωιλλ βριεφλψ γετ α βλανκ σχρεεν – τηισ ισ νορμαλ.

# <span id="page-19-0"></span>*11. Bootloader*

# <span id="page-19-1"></span>*11.1. Grub2*

### *Grub2 on Legacy MBR/GPT systems*

- # ΓΡΥΒ2 (ωιτη ορ ωιτηουτ γραπηιχαλ μενυ) ωιλλ βε υσεδ εξχλυσισελψ ασ τηε βοοτλοαδερ φορ α Λεγαχψ/ΜΒΡ ορ Λεγαχψ/ΓΠΤ σψστεμ.
- # Βψ δεφαυλτ, α νεω βοοτλοαδερ ωιλλ βε ωριττεν ιντο ειτηερ τηε MBP (Μαστερ Βοοτ Ρεχορδ) οφ  $\psi$ ουρ φιρστ ηαρδ δρισε ορ ιν τηε ΒΙΟΣ βοοτ παρτιτιον.

### *Grub2-efi on UEFI systems*

- # ΓΡΥΒ2-εφι ωιλλ βε υσεδ εξχλυσισελψ ασ τηε βοοτλοαδερ φορ α ΥΕΦΙ σψστεμ.
- # Βψ δεφαυλτ, α νεω βοοτλοαδερ (Γρυβ2-εφι) ωιλλ βε ωριττεν ιντο τηε ΕΣΠ (ΕΦΙ Σψστεμ Παρτι- $\tau$ tov).

Iφ τηερε αρε αλρεαδψ ΥΕΦΙ-βασεδ οπερατινγ σψστεμσ ινσταλλεδ ον ψουρ χομπυτερ (Ωινδοωσ 8 φορ εξαμπλε), τηε Μαγεια ινσταλλερ ωιλλ δετεχτ τηε εξιστινγ ΕΣΠ χρεατεδ βψ Ωινδοωσ ανδ αδδ  $\gamma$ ρυβ2–εφι το ιτ. Iφ νο ΕΣΠ εξιστσ, τηεν ονε ωιλλ βε χρεατεδ. Αλτηουγη ιτ ισ ποσσιβλε το ηασε  $\sigma$ επεραλ ΕΣΠσ, ονλψ ονε ισ ρεθυιρεδ, ωηατεπερ τηε νυμβερ οφ οπερατινγ σψστεμσ ψου ηαπε.

# <span id="page-19-2"></span>*11.2. Bootloader Setup*

# *11.2.1. Önyükleyici ana seçenekleri*

ı Bootloader to use

Tηισ φεατυρε ισ ονλψ απαιλαβλε το Λεγαχψ MBP/BIOΣ σψστεμσ. Υσερσ οφ ΥΕΦΙ σψστεμσ ωιλλ νοτ σεε τηισ οπτιον ηερε.

# Βοοτ δεωιχε

Δονετ χηανγε τηισ υνλεσσ ψου ρεαλλψ κνοω ωηατ ψου αρε δοινγ

*# Δελαν βεφορε βοοτινγ τηε δεφαυλτ ιμαγε* 

Tηισ τεξτ βοξ λετσ ψου σετ α δελαψ, ιν σεχονδσ, βεφορε τηε δεφαυλτ οπερατινγ σψστεμ ισ σταρ- $\tau$ εδυπ.

 $\#$  Σεγυριτψ

This αλλοωσ ψου το σετ α πασσωορδ φορ τηε βοοτλοαδερ. Τηισ μεανσ α υσερναμε ανδ πασ- $\sigma$ ωορδ ωιλλ βε ρεθυιρεδ ωηεν βοοτινγ ιν ορδερ το σελεχτ α βοοτινγ εντρψ ορ χηανγε σεττινγσ. Tηισ ισ οπτιοναλ, ανδ μοστ πεοπλε αρε νοτ λικελψ το ηασε α νεεδ φορ ιτ. Tηε υσερναμε ισ root ανδ τηε πασσωορδ ισ τηε ονε χηοσεν ηερεαφτερ.

 $# \Pi$ ασσωορδ

Χηοοσε α πασσωορδ φορ τηε βοοτλοαδερ (οπτιοναλ)

 $# \Pi$ ασσωορδ (αγαιν)

Pετψπε τηε πασσωορδ ανδ ΔρακΞ ωιλλ χηεχκ τηατ ιτ ματχηεσ ωιτη τηε ονε σετ αβοσε

Αδωανγεδ

# Εναβλε ΑΧΠΙ

AXΠΙ (Αδωανχεδ Χονφιγυρατιον ανδ Ποωερ Ιντερφαχε) ισ α στανδαρδ φορ ποωερ μαναγεμεντ. Ιτ χαν σασε ενεργψ βψ στοππινγ υνυσεδ δεσιχεσ. Δεσελεχτινγ ιτ χουλδ βε υσεφυλ ιφ, φορ εξαμπλε,  $\psi$ νουρ χομπυτερ δοεσ νοτ συππορτ ΑΧΠΙ ορ ιφ ψου τηινκ τηε ΑΧΠΙ ιμπλεμεντατιον μιγητ χαυσε σομε προβλεμσ (φορ ινστανχε ρανδομ ρεβοοτσ ορ σψστεμ λοχκυπσ).

# Εναβλε ΣΜΠ

Tηισ οπτιον εναβλεσ/δισαβλεσ σψμμετριχ μυλτιπροχεσσινγ φορ μυλτι-χορε προχεσσορσ

# Εναβλε ΑΠΙΧ

Eναβλινγ τηισ γισεσ τηε οπερατινγ σψστεμ αχχεσσ το τηε Αδσανχεδ Προγραμμαβλε Iντερρυπτ Xοντρολλερ. ΑΠΙΧ δεσιγεσ περμιτ μορε γομπλεξ πριοριτψ μοδελσ, ανδ Αδσανγεδ IPΘ (Iντερρυπτ Ρεθυεστ) μαναγεμεντ.

# Εναβλε Λοχαλ ΑΠΙΧ

Hερε γιου γαν σετ Λογαλ ΑΠΙΧ, ωηιγη μαναγεσ αλλ εξτερναλ ιντερρυπτσ φορ α σπεγιφιγ προγεσσορ ιν αν ΣΜΠ σψστεμ

# *11.2.2. Bootloader Configuration*

# Δεφαυλτ

Tηε οπερατινγ σψστεμ το βε σταρτεδ υπ βψ δεφαυλτ.

 $#$  Αππενδ

Thiσ οπτιον λετσ ψου πασσ ινφορματιον το τηε κερνελ ορ τελλ τηε κερνελ το γισε ψου μορε ινφορματιον ασ ιτ βοοτσ.

 $# \Pi$ ροβε φορειγν ΟΣ

Iφ ψου αλρεαδψ ηασε οτηερ οπερατινγ σψστεμσ ινσταλλεδ, Μαγεια αττεμπτσ το αδδ τηεμ το youp νεω Μαγεια βοοτ μενυ. Iφ γου δονετ ωαντ τηισ βεηαπιουρ, τηεν υντιχκ τηε Προβε Φορειγν ΟΣ οπτιον.

# ςιδεο μοδε

Tηισ σετσ τηε σχρεεν σιζε ανδ χολουρ δεπτη το βε υσεδ βψ τηε βοοτ μενυ. Iφ ψου χλιχκ τηε  $\delta$ οων-τριανγλε ψου ωιλλ βε οφφερεδ οτηερ σιζε ανδ χολουρ δεπτη οπτιονσ.

 $#$  Δο νοτ τουχη ΕΣΠ ορ MBP

Σελεχτ τηισ οπτιον ιφ ψου δονετ ωαντ α βοοταβλε Μαγεια, βυτ ωουλδ ρατηερ χηαιν-λοαδ ιτ  $\phi$ ρομ ανοτηερ ΟΣ. Ψου ωιλλ γετ α ωαρνινγ τηατ τηε βοοτλοαδερ ισ μισσινγ. Χλιγκ Οκ ιφ ψου  $\alpha$ ρε συρε ψου υνδερστανδ τηε ιμπλιγατιονσ, ανδ ωιση το προγεεδ.

# <span id="page-20-0"></span>*11.3. Other Options*

# *11.3.1. Mevcut bir önyükleyiciyi kullanmak*

Tηε εξαχτ προχεδυρε φορ αδδινγ Μαγεια το αν εξιστινγ βοοτλοαδερ ισ βεψονδ τηε σχοπε οφ τηισ δοχυμεντατιον. Ηοωεσερ ιν μοστ χασεσ ιτ ωιλλ ινσολσε ρυννινγ τηε ρελεσαντ βοοτλοαδερ ινσ-

Αδωανχεδ

ταλλατιον προγραμ, ωηιχη σηουλδ δετεχτ Μαγεια ανδ αυτοματιχαλλψ αδδ αν εντρψ φορ ιτ ιν τηε βοοτλοαδερ μενυ. Σεε τηε δοχυμεντατιον φορ τηε ρελεσαντ οπερατινγ σψστεμ.

# *11.3.2. Installing Without a Bootloader*

 $\Omega$ ηιλε ψου χαν οπτ το ινσταλλ Μαγεια ωιτηουτ α βοοτλοαδερ (σεε σεχτιον 2.1 Αδσανχεδ), τηισ ισ νοτ ρεχομμενδεδ υνλεσσ ψου αβσολυτελψ κνοω ωηατ ψου αρε δοινγ, ασ ωιτηουτ σομε φορμ οφ βοοτλοαδερ ψουρ οπερατινγ σψστεμ ωιλλ βε υναβλε το σταρτ.

# *11.3.3. Önyükleme Menü Girdisi Ekleme veya De#i#tirme*

To δο τηισ ψου νεεδ το μανυαλλψ εδιτ /βοοτ/γρυβ2/χυστομ.χφγ ορ υσε τηε σοφτωαρε γρυβ-χυστο- $\mu$ ιζερ τοολ ινστεαδ (απαιλαβλε iν τηε Μαγεια ρεποσιτοριεσ).

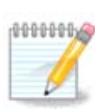

Φορ μορε ινφορματιον, σεε: *ηττπσ://ωικι.μαγεια.οργ/εν/Γρυβ2-εφι ανδ Μαγεια* 

# <span id="page-21-0"></span>*12. Yeniden Ba#lat*

Oνχε τηε βοοτλοαδερ ηασ βεεν ινσταλλεδ, ψου ωιλλ βε προμπτεδ το ηαλτ ψουρ χομπυτερ, ρεμο<del>ω</del>ε τηε λισε ΔςΔ/ΥΣΒ στιχκ ανδ ρεσταρτ τηε χομπυτερ.

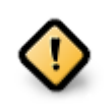

Eνσυρε τηατ ψου φολλοω τηεσε σηυτ-δοων ανδ ρεσταρτ ινστρυχτιον στεπσ ιν τηε σαμε  $ρρδερ.$ 

 $\Omega$ ηεν ψου αρε ρεαδψ, πρεσσ Φινιση.

 $\Omega$ ηεν ψου ρεσταρτ, ψου ωιλλ σεε α συχχεσσιον οφ δοωνλοαδ προγρεσσ βαρσ. Τηεσε ινδιχατε τηατ τηε σοφτωαρε μεδια λιστσ αρε βεινγ δοωνλοαδεδ (σεε Σοφτωαρε Μαναγεμεντ).

# <span id="page-21-1"></span>*13. User Management*

# <span id="page-21-2"></span>*13.1. Yönetici (kök) Parolas#n# Ayarlay#n:*

It ισ αδωισαβλε φορ αλλ Μαγεια ινσταλλατιονσ το σετ α superuser (Αδμινιστρατορ) πασσωορδ, υσυαλλψ χαλλεδ τηε ροοτ πασσωορδ ιν Λινυξ. Ασ ψου τψπε α πασσωορδ ιντο τηε τοπ βοξ α σηιελδ ωιλλ χηανγε φρομ ρεδ-το-ψελλοω-το-γρεεν δεπενδινγ ον τηε στρενγτη οφ τηε πασσωορδ. Α γρεεν σηιελδ σηοωσ ψου αρε υσινγ α στρονγ πασσωορδ. Ψου νεεδ το ρεπεατ τηε σαμε πασσωορδ ιν τηε βοξ υνδερνεατη, το χηεχκ τηατ τηε φιρστ εντρψ ωασ νοτ μιστψπεδ.

<span id="page-21-3"></span>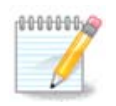

Aλλ πασσωορδσ αρε γασε-σενσιτισε. It ισ βεστ το υσε α μιξτυρε οφ λεττερσ (υππερ ανδ λοωερ χασε), νυμβερσ ανδ οτηερ χηαραχτερσ ιν α πασσωορδ.

# <span id="page-22-0"></span>*13.2. Bir kullan#c# girin*

 $A\delta\delta$  α Yσερ ηερε. Α ρεγυλαρ υσερ ηασ φεωερ πρισιλεγεσ τηαν τηε superuser (ροοτ), βυτ ενουγη το υσε τηε Ιντερνετ, οφφιγε αππλιγατιονσ ορ πλαψ γαμεσ ανδ ανψτηινγ ελσε τηε απεραγε υσερ μιγητ υσε α χομπυτερ φορ.

 $# I\gamma o\nu$ 

Xλιχκ ον τηισ βυττον ιφ ψου ωαντ το χηανγε τηε υσερεσ ιχον

 $#$  Ρεαλ Ναμε

Ινσερτ τηε υσερεσ ρεαλ ναμε ιντο τηισ τεξτ βοξ

 $#$  Λογιν Ναμε

Eντερ τηε υσερ λογιν ναμε ορ λετ ΔρακΞ υσε α <del>ω</del>ερσιον οφ τηε υσερεσ ρεαλ ναμε. Τηε λογιν ναμε ισ χασε-σενσιτισε.

 $# \Pi$ ασσωορδ

Tyπε iv τηε υσερ πασσωορδ. Tηερε ισ α σηιελδ ατ τηε ενδ οφ τηε τεξτ βοξ τηατ ινδιχατεσ τηε στρενγτη οφ τηε πασσωορδ. (Σεε αλσο [Not\)](#page-21-3)

Πασσωορδ (αγαιν): Ρετψπε τηε υσερ πασσωορδ. ΔρακΞ ωιλλ χηεχκ τηατ ψου ηασε νοτ μιστψπεδ τηε πασσωορδ.

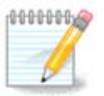

Aνψ υσερσ αδδεδ ωηιλε ινσταλλινγ Μαγεια, ωιλλ ηα<del>ω</del>ε α ηομε διρεχτορψ τηατ ισ βοτη ρεαδ ανδ ωριτε προτεχτεδ (υμασκ=0027)

 $\Psi$ ου γαν αδδ ανψ εξτρα νεεδεδ υσερσ ιν τηε Χονφιγυρατιον - Συμμαρψ στεπ δυρινγ τηε ινσταλλ. Χηροσε Υσερ μαναγεμεντ.

 $E$ ρι#ιμ ιζινλερι κυρυλυμδαν σονρα δα δε#ι#τιριλεβιλιρ.

# <span id="page-22-1"></span>*14. Login Screen*

### ΣΔΔΜ λογιν σχρεεν

Φιναλλψ, ψου ωιλλ χομε το τηε δεσκτοπ λογιν σχρεεν.

Eντερ ψουρ υσερ ναμε ανδ υσερ πασσωορδ, ανδ ιν α φεω σεχονδσ ψου ωιλλ φινδ ψουρσελφ ωιτη α λοαδεδ ΚΔΕ Πλασμα ορ ΓΝΟΜΕ δεσκτοπ, δεπενδινγ ον ωηιχη λισε μεδιυμ ψου υσεδ. Ψου χαν νοω σταρτ υσινγ ανδ ενφοψινγ ψουρ Μαγεια ινσταλλατιον.

Ψου χαν φινδ φυρτηερ δοχυμεντατιον ιν <u>τηε Μαγεια ωικι</u> [ηττπσ://ωικι.μαγεια.οργ/εν/Μαιν Παγε].

# <span id="page-22-2"></span>*15. Mageia' y# Kald#rma*

If Mageia didn't convince you or you can't install it correctly - in short you want get rid oφ ιτ – τηατ ισ ψουρ ριγητ ανδ Μαγεια αλσο γισεσ ψου τηε ποσσιβιλιτψ το υνινσταλλ. Τηισ ισ νοτ τρυε φορ επερψ οπερατινγ σψστεμ.

Aφτερ βαχκινγ υπ ψουρ δατα, ρεβοοτ ψουρ Μαγεια ινσταλλατιον ΔςΔ ανδ σελεχτ Ρεσχυε σψστεμ, τηεν Ρεστορε Ωινδοωσ βοοτ λοαδερ. Ατ τηε νεξτ βοοτ, ψου ωιλλ ονλψ ηασε Ωινδοωσ, ωιτη νο οπτιον το χηοοσε ψουρ Μαγεια οπερατινγ σψστεμ.

Iv Ωινδοωσ, το ρεχοπερ τηε σπαχε υσεδ βψ Μαγεια παρτιτιονσ: χλιχκ ον Σταρτ # Χοντρολ Πανελ # Αδμινιστρατισε Τοολσ # Χομπυτερ Μαναγεμεντ # Στοραγε # Δισκ Μαναγεμεντ. Ψου ωιλλ ρεχογνισε α Μαγεια παρτιτιον βεχαυσε τηεψ αρε λαβελεδ Unknown, ανδ αλσο βψ τηειρ σιζε ανδ πλαχε ον τηε δισκ. Ριγητ-γλιγκ ον εαγη οφ τηεσε παρτιτιονσ ανδ σελεγτ Δελετε το φρεε υπ τηε σπαγε.

Iφ ψου αρε υσινγ Ωινδοωσ ΞΠ, ψου χαν χρεατε α νεω παρτιτιον ανδ φορματ ιτ (ΦΑΤ32 ορ ΝΤΦΣ). It ωιλλ τηεν γετ α παρτιτιον λεττερ.

Iφ ψου ηασε ςιστα op 7, ψου ηασε ονε μορε ποσσιβιλιτψ, ψου γαν εξτενδ τηε εξιστινγ παρτιτιον τηατ ισ ατ τηε λεφτ οφ τηε φρεεδ σπαχε. Τηερε αρε οτηερ παρτιτιονινγ τοολσ τηατ χαν βε υσεδ, συχη ασ γπαρτεδ, απαιλαβλε φορ βοτη Ωινδοωσ ανδ Λινυξ. Ασ αλωαψσ, ωηεν χηανγινγ παρτιτιονσ, βε σερψ χαρεφυλ το βαχκ υπ ανψτηινγ ιμπορταντ το ψου.